#### Input and Output

## 1.5 Input and Output

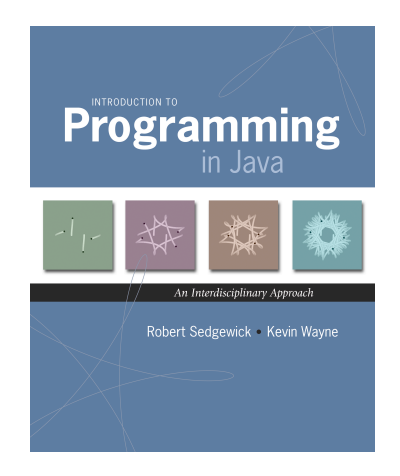

Input devices.

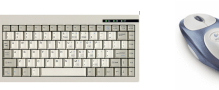

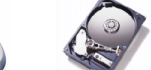

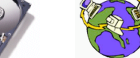

Keyboard Mouse Hard drive Network Digital camera Microphone

 $\blacksquare$ 

#### Output devices.

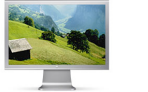

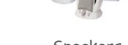

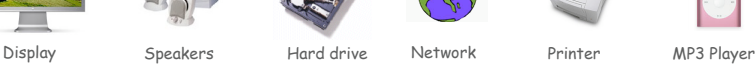

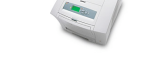

燃料

#### Goal. Java programs that interact with the outside world.

*Introduction to Programming in Java: An Interdisciplinary Approach · Robert Sedgewick and Kevin Wayne · Copyright © 2008 · \* \** <sup>2</sup>

#### Input and Output

#### Input devices.

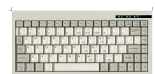

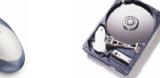

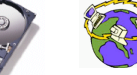

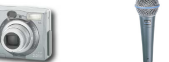

Keyboard Mouse Hard drive Network Digital camera Microphone

#### Output devices.

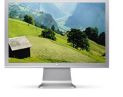

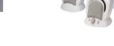

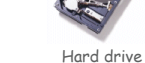

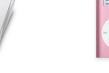

Display Speakers Hard drive Network Printer MP3 Player

3

#### Our approach.

- Define Java libraries of functions for input and output.
- Use operating system (OS) to connect Java programs to: file system, each other, keyboard, mouse, display, speakers.

Terminal

### Terminal. Application where you can type commands to control the operating system.

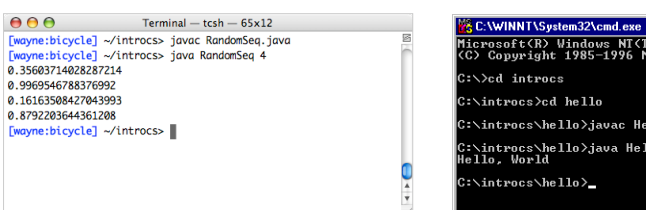

## .<br>icrosoft(R) Windows NT(TM)<br>C) Copyright 1985–1996 Microsoft Corp. :\introcs>cd hello :\introcs\hello>javac HelloWorld.java C:∖introcs∖hello>java HelloWorld<br>Hello, World

Mac OS X Microsoft Windows

Command-line input. Read an integer N as command-line argument.

### Standard output.

- Flexible OS abstraction for output.
- . In Java, output from System.out.println() goes to standard output.
- By default, standard output is sent to Terminal.

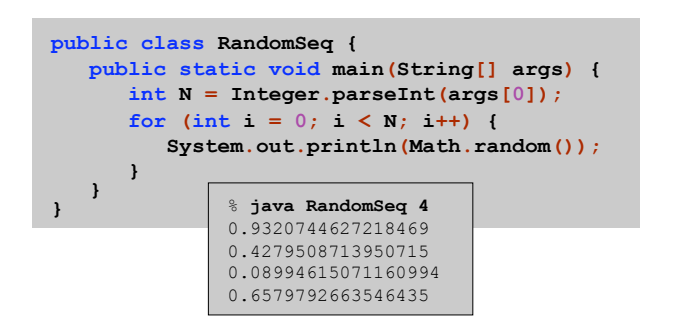

5

7

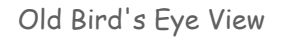

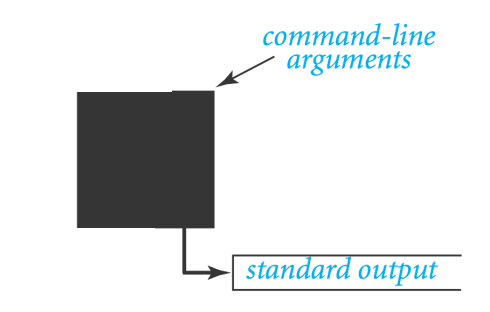

6

New Bird's Eye View

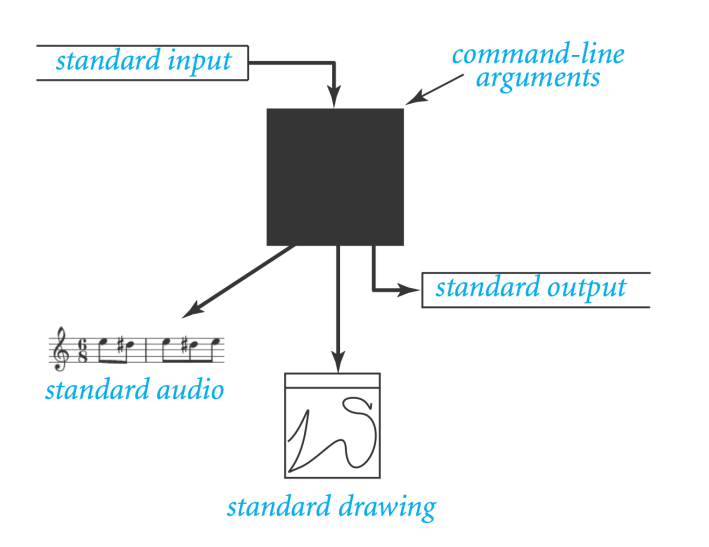

## Standard Input and Output

#### Command-line inputs.

- Use command-line inputs to read in a few user values.
- Not practical for many user inputs.
- Draput entered before program begins execution.

#### Standard input.

- Flexible OS abstraction for input.
- By default, standard input is received from Terminal window.
- Draput entered while program is executing.

Standard input. StdIn is library for reading text input. Standard output. StdOut is library for writing text output.

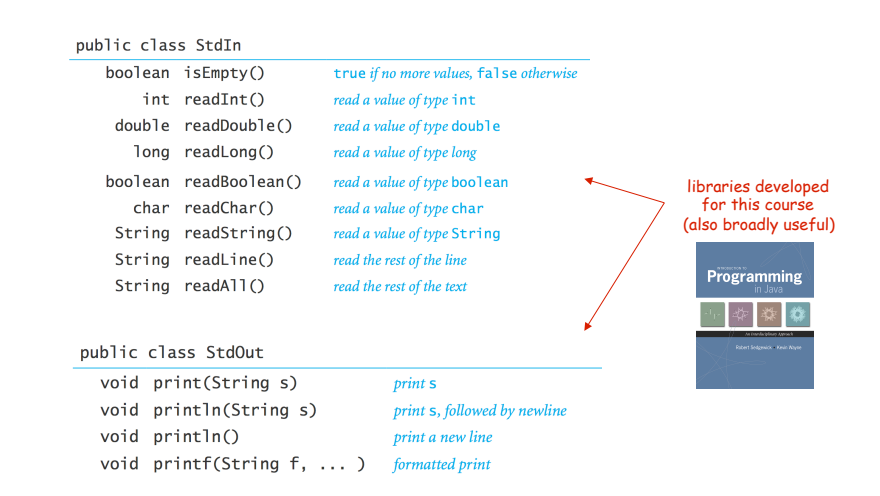

Standard Input and Output

To use. Download StdIn.java and StdOut.java from booksite, and put in working directory (or use classpath).

see booksite

```
public class Add { 
   public static void main(String[] args) { 
       StdOut.print("Type the first integer: "); 
      int x = StdIn.readInt(); 
      StdOut.print("Type the second integer: "); 
      int y = StdIn.readInt(); 
     int sum = x + y;
       StdOut.println("Their sum is " + sum); 
   } 
} % java Add 
              Type the first integer: 1 
              Type the second integer: 2 
              Their sum is 3
```
Averaging A Stream of Numbers

Average. Read in a stream of numbers, and print their average.

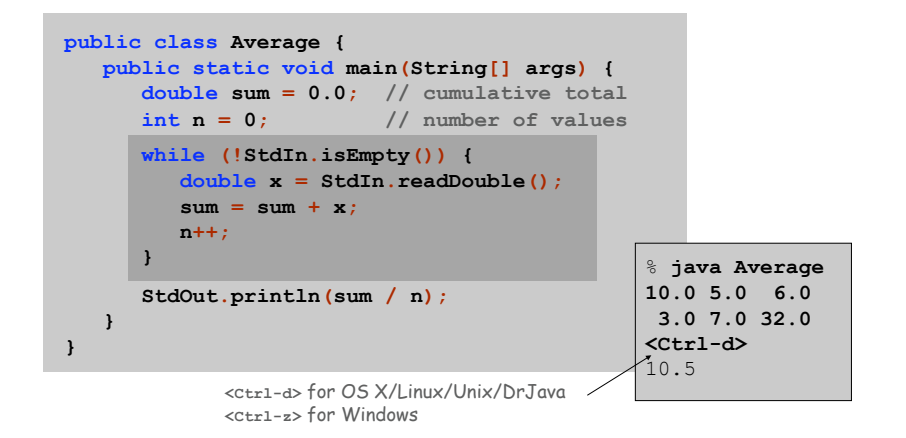

Key point. Program does not limit the amount of data.

9

# Redirection and Piping

Redirecting standard output. Use OS directive to send standard output to a file for permanent storage (instead of terminal window).

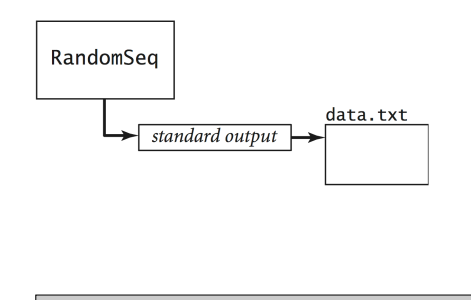

% **java RandomSeq 1000 > data.txt** 

redirect stdout

14

16

Redirecting Standard Input

Redirecting standard input. Use OS directive to read standard input from a file (instead of terminal window).

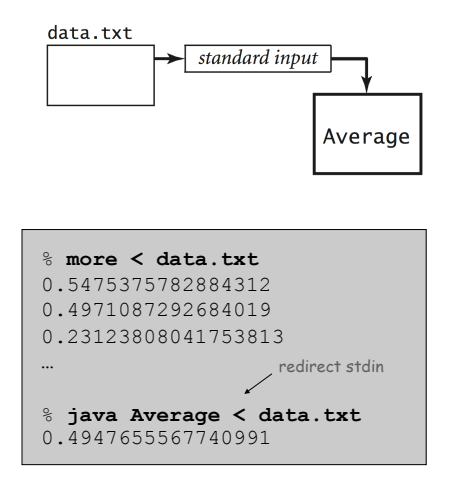

Connecting Programs

Piping. Use OS directive to make the standard output of one program become the standard input of another.

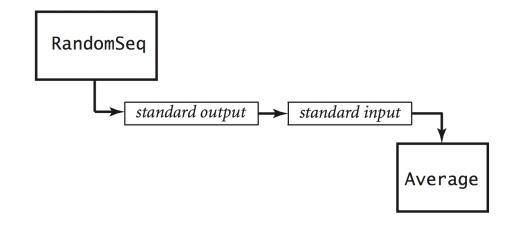

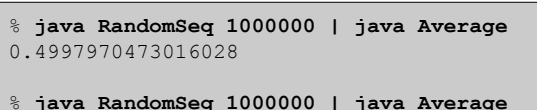

% **java RandomSeq 1000000 | java Average**  0.5002071875644842

## Standard Drawing

### Standard drawing. StdDraw is library for producing graphical output.

public class StdDraw

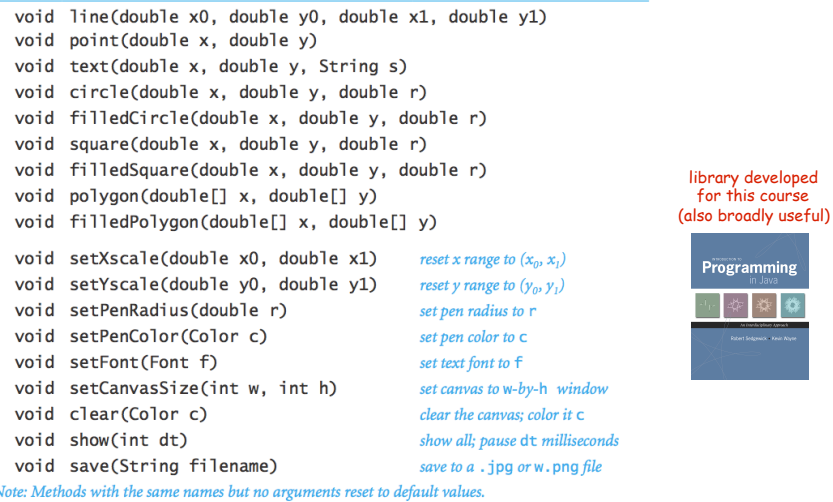

Standard Draw

Standard drawing. We provide library StdDraw to plot graphics. To use. Download StdDraw.java and put in working directory.

```
(\frac{1}{2}, \frac{1}{2}\sqrt{3})public class Triangle { 
    public static void main(String[] args) { 
        double t = Math.sqrt(3.0) / 2.0; 
        StdDraw.line(0.0, 0.0, 1.0, 0.0); 
        StdDraw.line(1.0, 0.0, 0.5, t); 
        StdDraw.line(0.5, t, 0.0, 0.0); 
        StdDraw.point(0.5, t/3.0); 
    } 
}
```
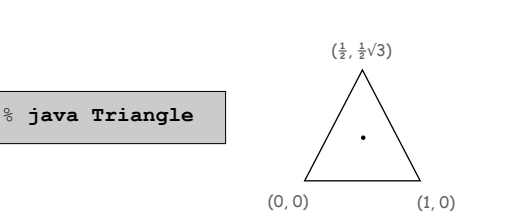

19

#### Data Visualization

Plot filter. Read in a sequence of  $(x, y)$  coordinates from standard input, and plot using standard drawing.

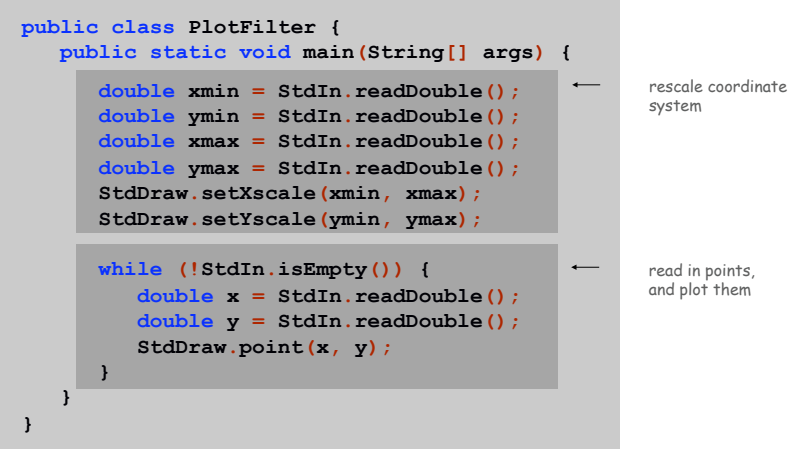

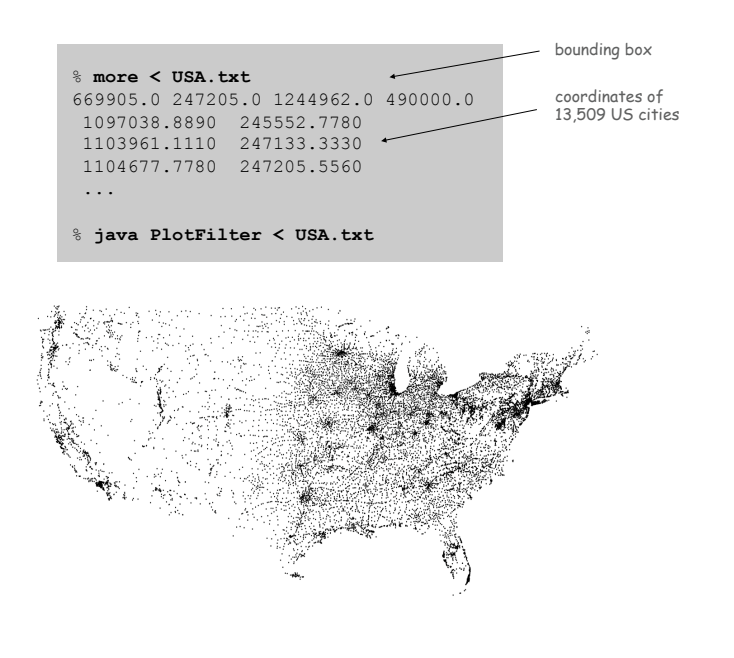

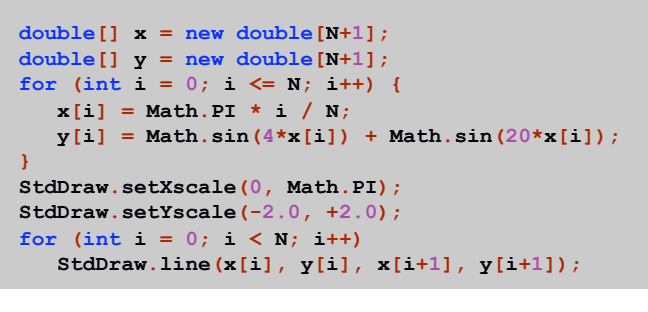

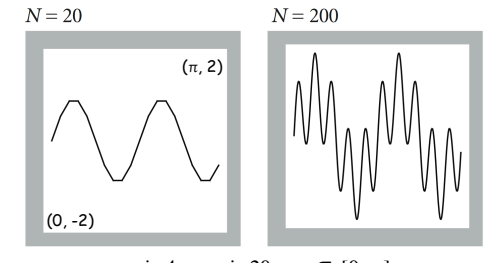

*y* =  $\sin 4x + \sin 20x, x \in [0, \pi]$ 

Chaos Game

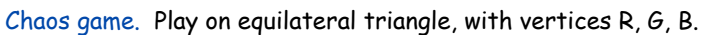

- Start at R.
- Repeat the following  $N$  times:
	- pick a random vertex
	- move halfway between current point and vertex

– draw a point in color of vertex

#### Q. What picture emerges?

```
B B G R B G …
```
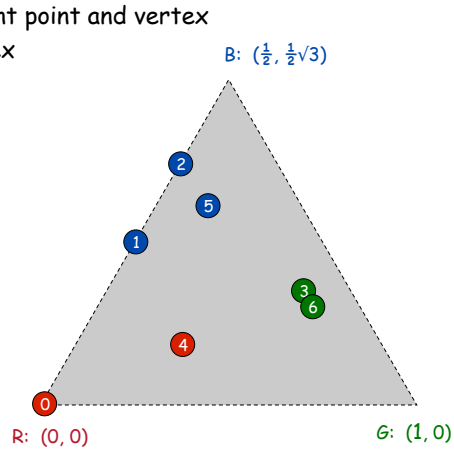

21

23

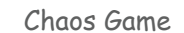

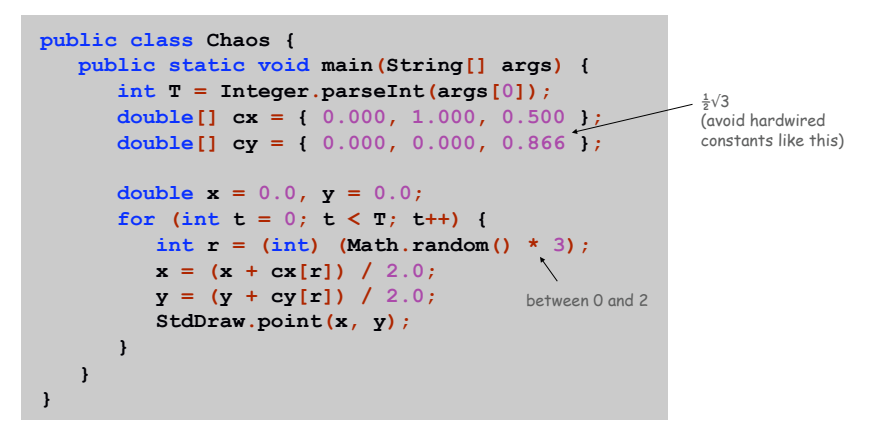

Chaos Game

Commercial Break

Easy modification. Color point according to random vertex chosen using **StdDraw.setPenColor(StdDraw.RED)** to change the pen color.

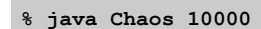

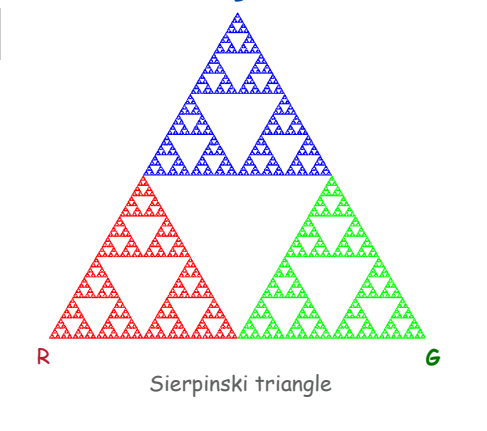

B

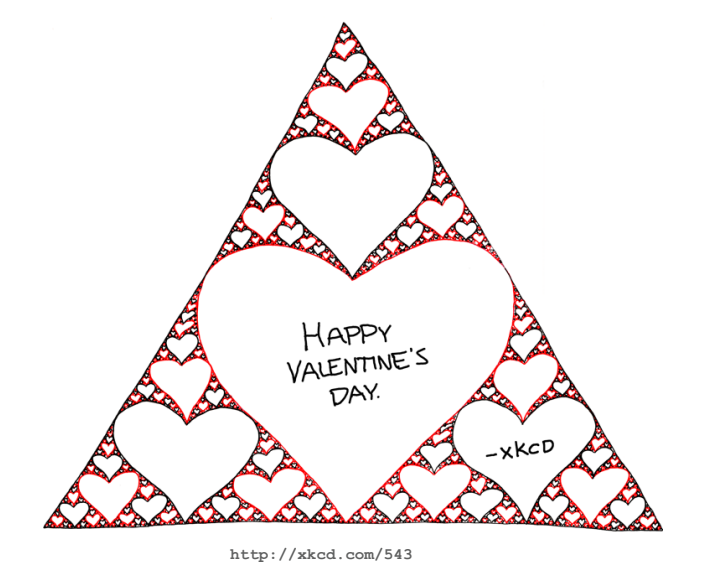

Commercial Break

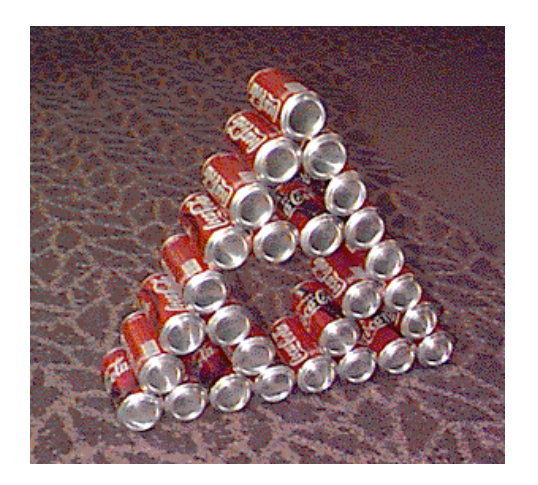

Barnsley Fern

#### Barnsley fern. Play chaos game with different rules.

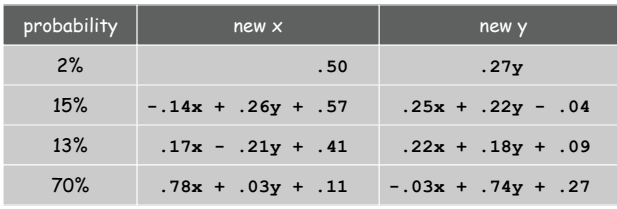

Q. What does computation tell us about nature? Q. What does nature tell us about computation?

20<sup>th</sup> century sciences. Formulas. 21st century sciences. Algorithms?

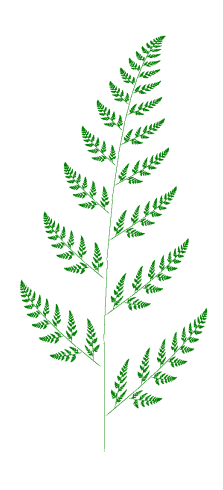

25

## Animation loop. Repeat the following:

- Clear the screen.
- . Move the object.
- Draw the object.
- Display and pause for a short while.

## Ex. Bouncing ball.

- Ball has position  $(rx, ry)$  and constant velocity  $(xx, vy)$ .
- Detect collision with wall and reverse velocity.

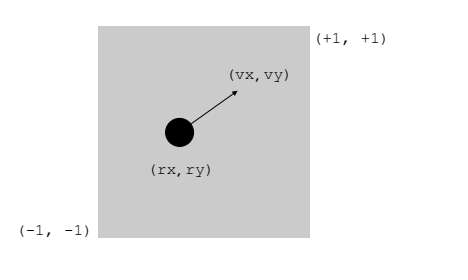

29

31

Bouncing Ball Demo

#### % **java BouncingBall**

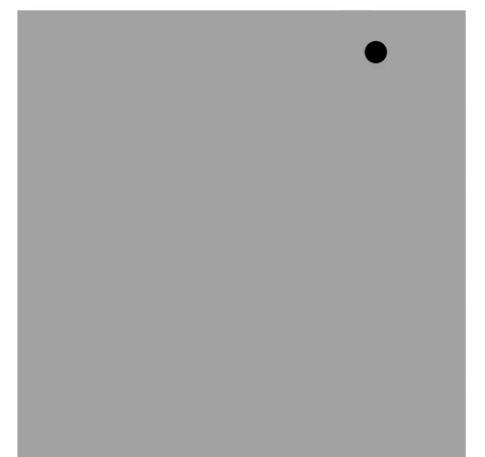

## Bouncing Ball

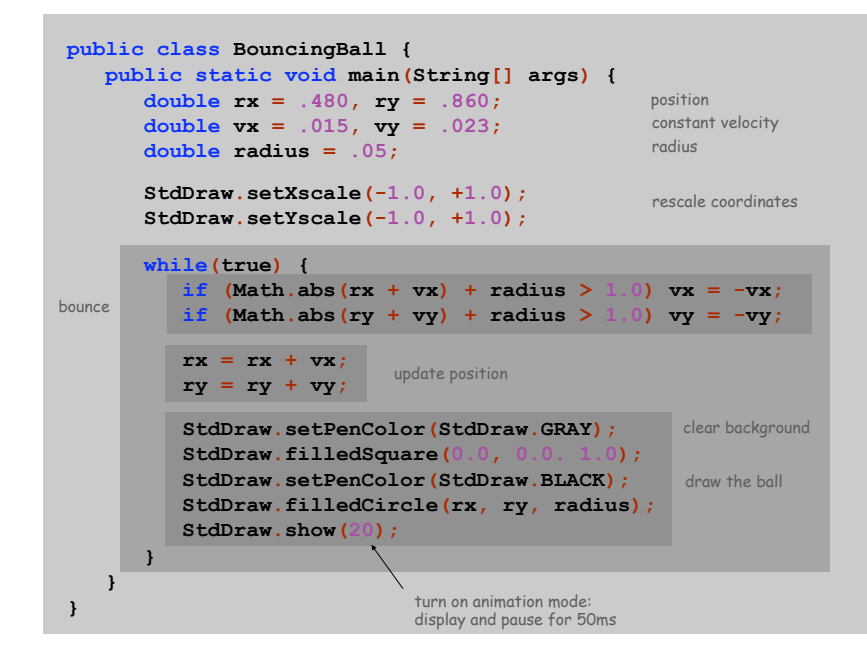

### Special Effects

Images. Put .gif, .png, or .jpg file in the working directory and use StdDraw.picture() to draw it.

Sound effects. Put .wav, .mid, or .au file in the working directory and use StdAudio.play() to play it.

Ex. Modify BouncingBall to display image and play sound upon collision.

**Replace** StdDraw.filledCircle() with:

**StdDraw.picture(rx, ry, "earth.gif");** 

Add following code upon collision with wall:

**StdAudio.play("boing.wav");** 

Q. What happens if you call stdDraw.filledSquare() once before loop (instead of inside)?

% **java DeluxeBouncingBall** 

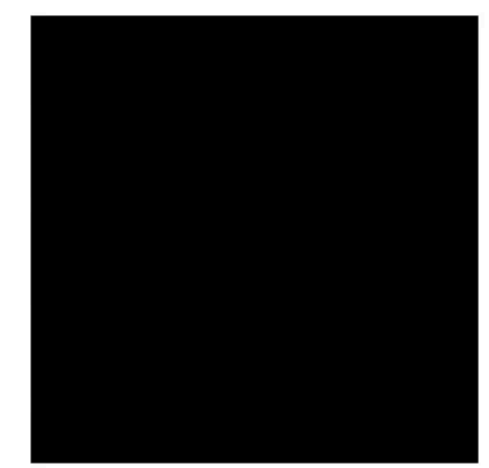

34

% **java DeluxeBouncingBall** 

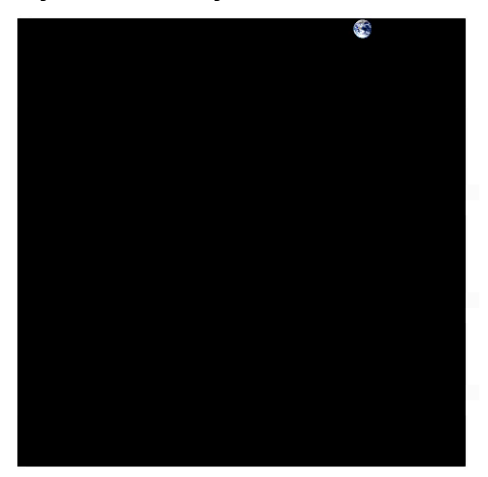